# **TSL2772 EVM**

# Quick Start Guide

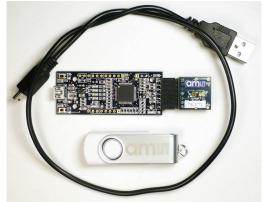

Figure 1: TSL2772 EVM Kit (shown)

### **OUT OF THE BOX**

Each TSL2772 EVM comes with the following components:

- Controller board v2.1
- TSL2772 Daughterboard
- USB Cable with A connector and mini B connector
- Flash Drive with Application Software and Documents
- Quick Start Guide (not shown)

#### SOFTWARE INSTALLATION

Most PCs should have one or more Universal Serial Bus (USB) ports. Install the **ams** flash drive into an unused USB port.

- 1. Double-click the **Setup.exe** file on the flash drive, or
- 2. Click Start -> Click Run -> Type E: setup.exe and press Enter. IMPORTANT: Use the appropriate drive letter in the above command to install the software. Flash Drive will commonly be assigned the next available drive letter for example C: hard drive D: CD-ROM E: flash drive

The Digital Light Sensor Setup Wizard will open and guide you through the installation of the TSL2772 host software. (Figures 2 through 8). To re-install, run the setup.exe file again. To remove the software from your computer, Select **ams** -> TSL2772 EVM -> Uninstall TSL2772 EVM or use the Windows Control Panel (Figure 9).

## **Connect Hardware**

Plug the TSL2772 Daughterboard into the Controller board. (Figure 1) Always use ESD procedures when handling the EVM.

Using the enclosed USB cable, plug the mini-B connector into the EVM module. Using the other end of the cable, plug the USB A-connector into a USB port on the computer.

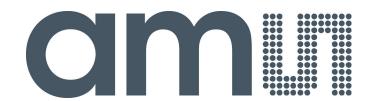

# **Start Application**

Click the Digital Light Sensors icon on the desktop.

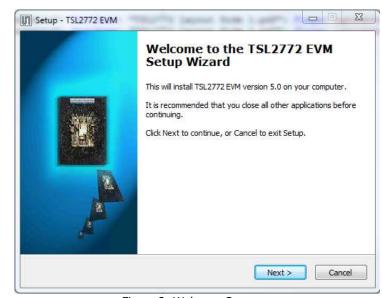

Figure 2: Welcome Screen

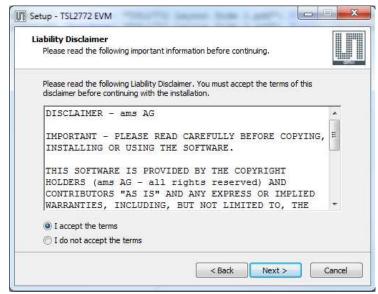

Figure 3: Liability Disclaimer

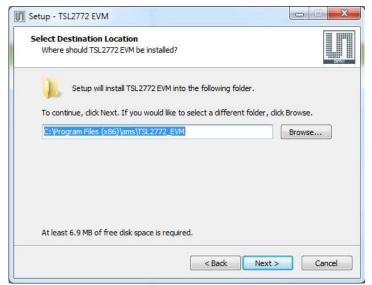

Figure 4: Select Installation Folder

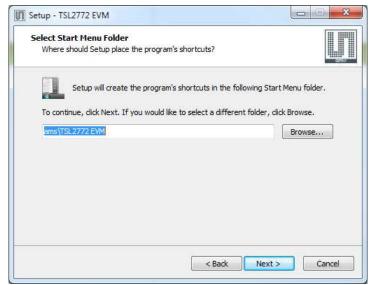

Figure 5: Select Start Menu Folder

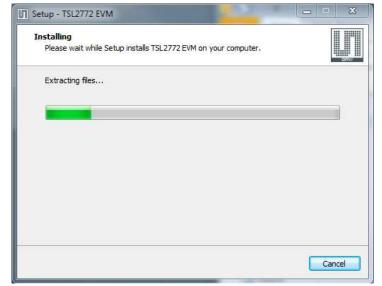

Figure 6: Installation in Progress

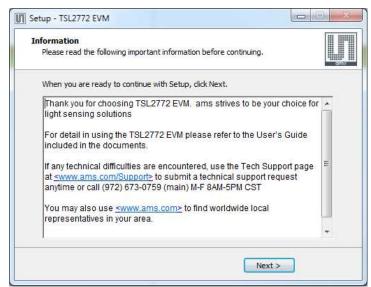

Figure 7: Thank You Screen

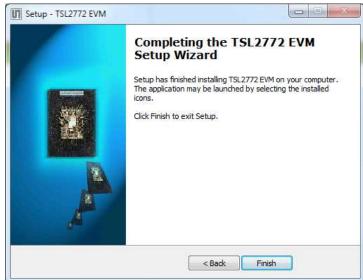

Figure 8: Installation Completed Successfully

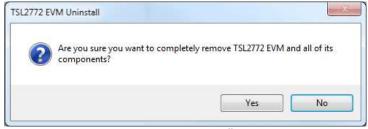

Figure 9: Remove Installation

# **Contact and Support**

For detail in using the TSL2772 EVM please refer to the User's Guide included in the documents.

If any technical difficulties are encountered, use the Tech Support page at <a href="https://www.ams.com/Support">www.ams.com/Support</a> to submit a technical support request anytime or call (972) 673-0759 (main) M-F 8AM-5PM CST

You may also use <u>www.ams.com</u> to find worldwide local representatives in your area.